# **Install UTD Security Virtual Image on cEdge Routers**

# **Contents**

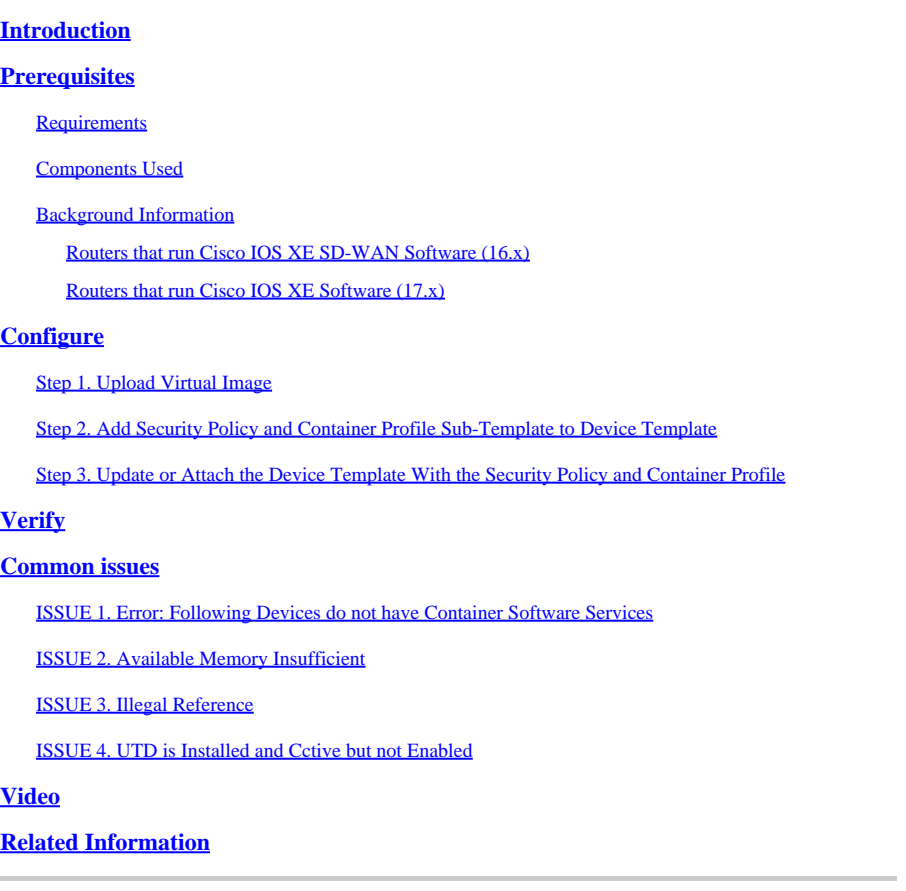

# <span id="page-0-0"></span>**Introduction**

This document describes how to install Unified Threat Defense (UTD) Security Virtual Image to enable security features on Cisco IOS® XE SD-WAN Devices.

# <span id="page-0-1"></span>**Prerequisites**

- Before you use these features, upload the relevant Security Virtual Image to vManage repository.
- Cisco Edge router must be on vmanage mode with template pre attached.
- Create a Security Policy Template for Intrusion Prevention System (IPS), Intrusion Detection System (IDS), URL Filtering (URL-F), or Advanced Malware Protection (AMP) Filtering.

#### <span id="page-0-2"></span>**Requirements**

- 4000 Integrated Services Router Cisco IOS XE SD-WAN (ISR4k)
- 1000 Integrated Services Router Cisco IOS XE SD-WAN (ISR1k)
- 1000v Cloud Services Router (CSR1kv),
- 1000v Integrated Services Router (ISRv)
- Cisco Edge platforms that support 8GB DRAM.

#### <span id="page-1-0"></span>**Components Used**

- Cisco UTD Virtual Image
- vManage controller
- Cisco Edge routers with control connections with controllers.

The information in this document was created from the devices in a specific lab environment. All of the devices used in this document started with a cleared (default) configuration. If your network is live, ensure that you understand the potential impact of any command.

#### <span id="page-1-1"></span>**Background Information**

Cisco UTD image needs a Security policy on the device template to be installed, and security features enabled such as Intrusion Prevention System (IPS), Intrusion Detection System (IDS), URL Filtering (URL-F), and Advanced Malware Protection (AMP) on Cisco Edge routers.

Download the Cisco UTD Snort IP Engine software from [Software Cisco](https://software.cisco.com/download/home)

Use the Cisco UTD virtual image supported regex for the current Cisco IOS XE version. Use the command **show utd engine standard** version to validate the recommended and supported UTD image.

<#root>

Router01#

**show utd engine standard version**

IOS-XE Recommended UTD Version: 1.0.13\_SV2.9.16.1\_XE17.3 IOS-XE Supported UTD Regex: ^1\.0\.([0-9]+)\_SV(.\*)\_XE17.3\$

**Note** The path to download the image depends if the router runs Cisco IOS XE SD-WAN Software (16.x) or Universal Cisco IOS XE software (17.x).

#### <span id="page-1-2"></span>**Routers that run Cisco IOS XE SD-WAN Software (16.x)**

The path to get the Cisco UTD Snort IPS Engine software is Routers/ Software-Defined WAN (SD-WAN)/ XE SD-WAN Routers / and the Series Integrated Router.

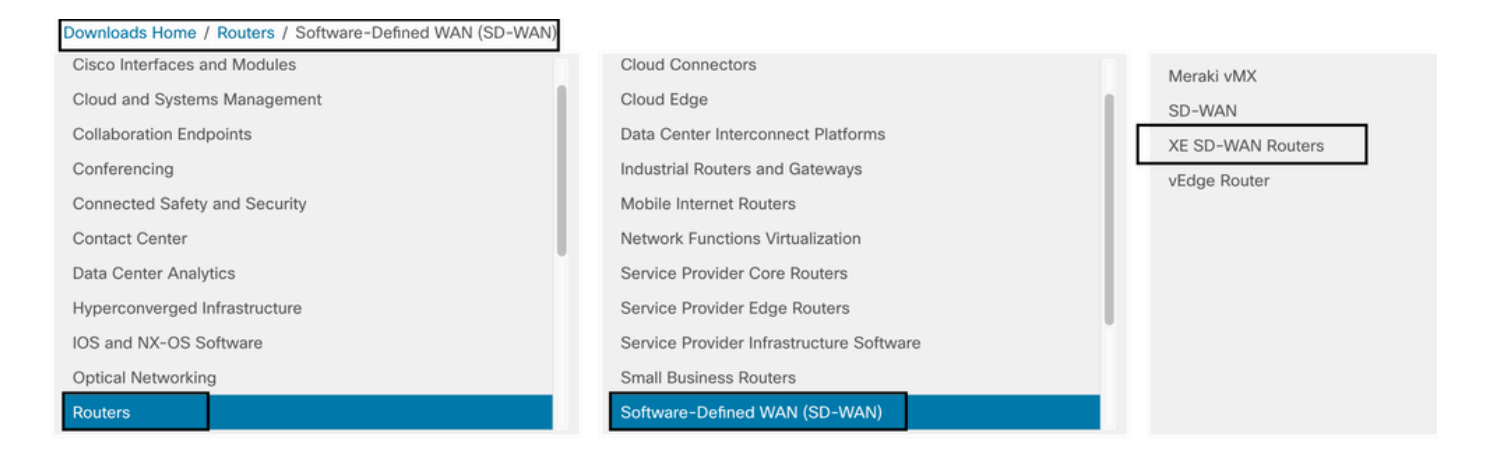

Choose the model type for the Cisco Edge router.

**Note** Series Aggregation Services Routers (ASR) are not available for UTD Features.

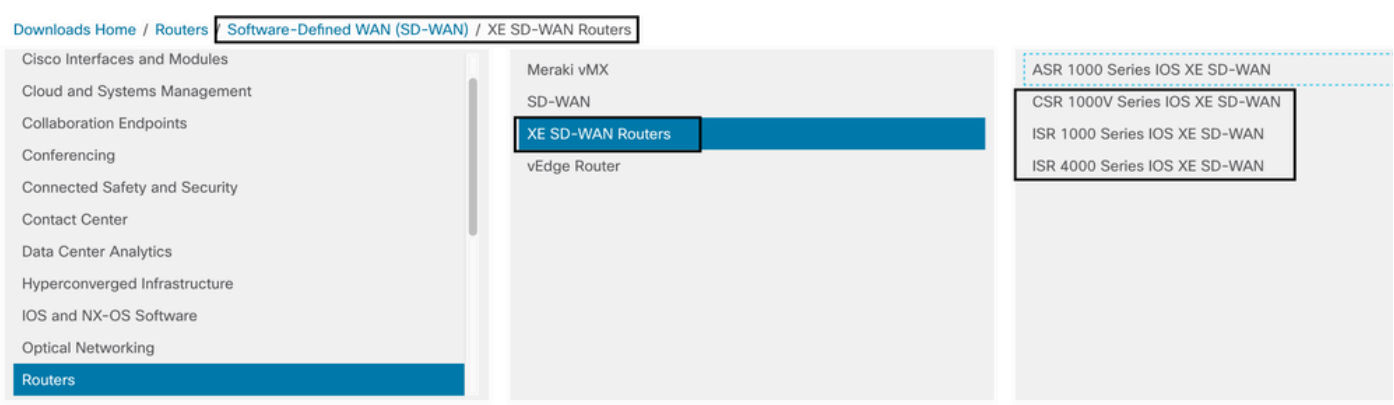

After you choose the type router model, select the **Cisco IOS XE SD-WAN software** option to get the UTD package for Cisco Edges on 16.x version.

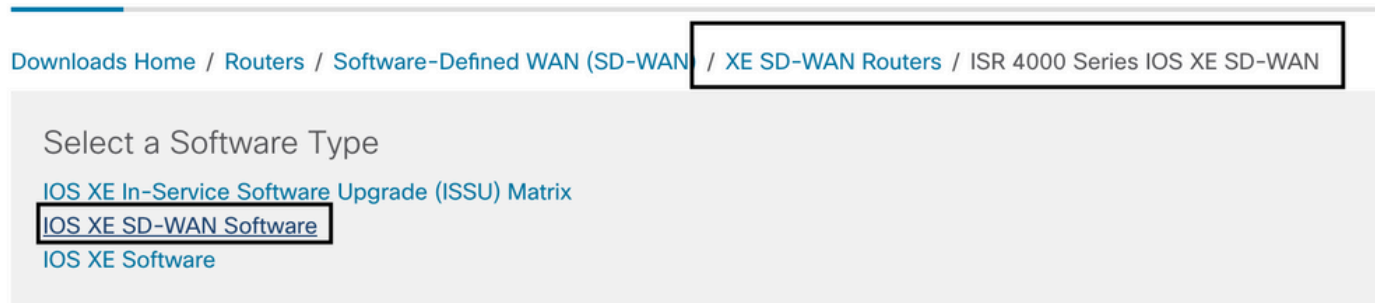

**Note** The download path to chose the Cisco UTD virtual image for 16.x code for Cisco Edge routers shows also **Cisco IOS XE software** option. That is the path to choose upgrade codes of Cisco Edge for 17.x only, but there is not located the UTD virtual image for version 17.x. Cisco unified regular Cisco IOS XE and Cisco IOS XE SD-WAN codes on 17.x and latest, so the path to get the Cisco UTD virtual image for 17.x is the same as regular Cisco IOS XE codes.

Choose the current version of the Cisco Edge, and download the UTD package for that version.

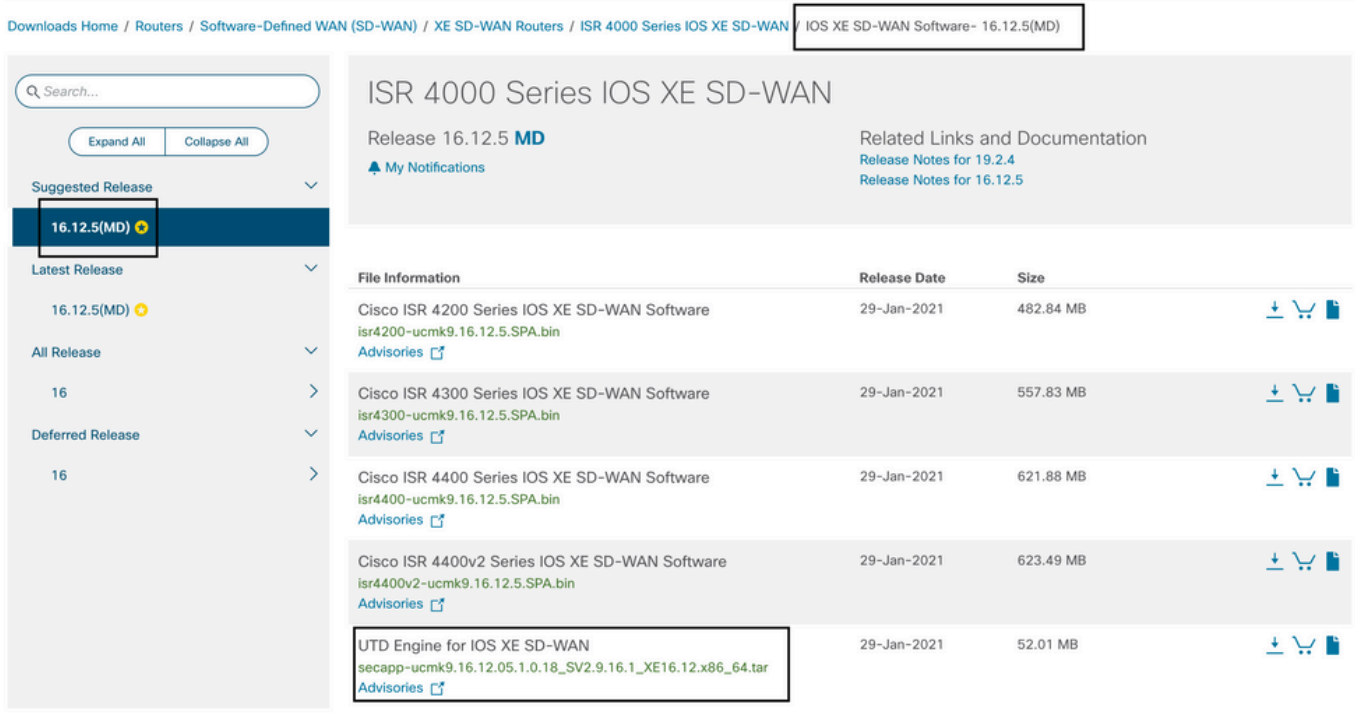

#### <span id="page-3-0"></span>**Routers that run Cisco IOS XE Software (17.x)**

Cisco IOS XE Release 17.2.1r, and the latest use the universalk9 image to deploy both Cisco IOS XE SD-WAN and Cisco IOS XE on Cisco IOS XE devices.

**UTD Snort IPS Engine software** is located in **Routers > Branch Routers > Series Integrated Router**.

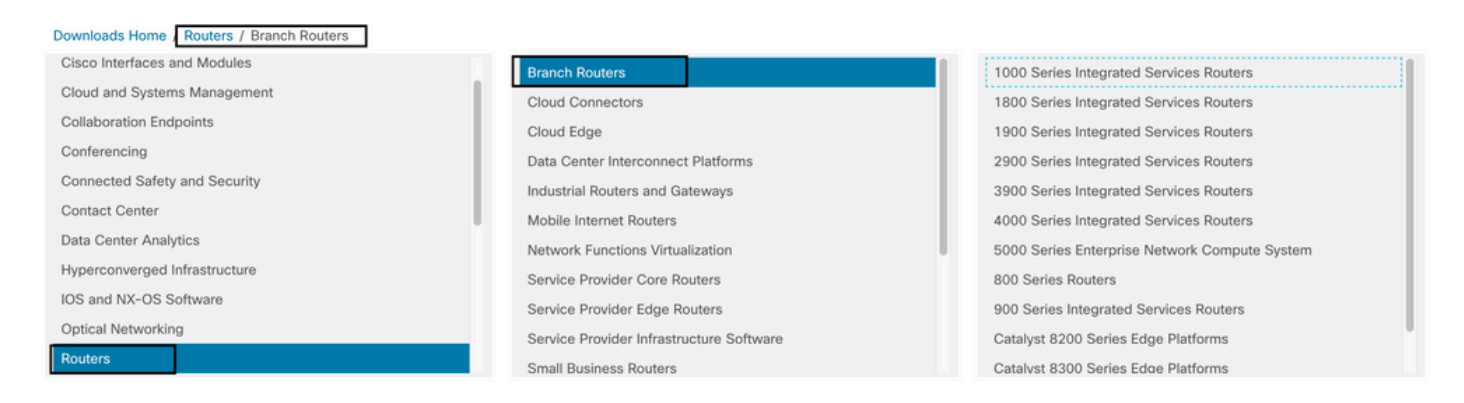

After you choose the model type of the router, select the **UTD Snort IPS Engine Software**.

# **Software Download**

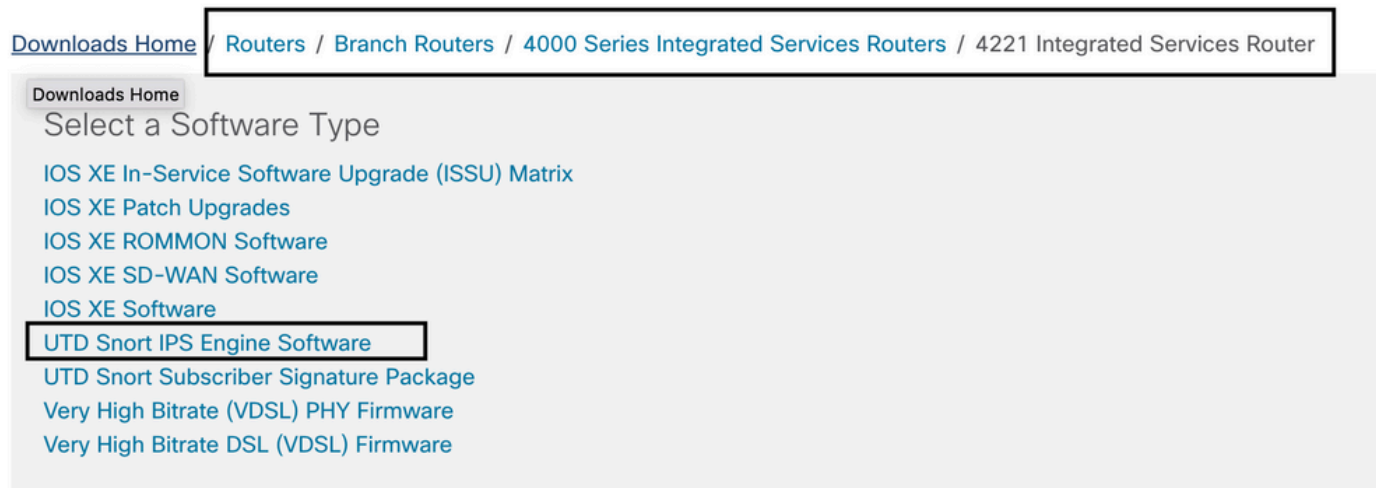

Select the current version of the router, and download the UTD package for version selected.

## Software Download

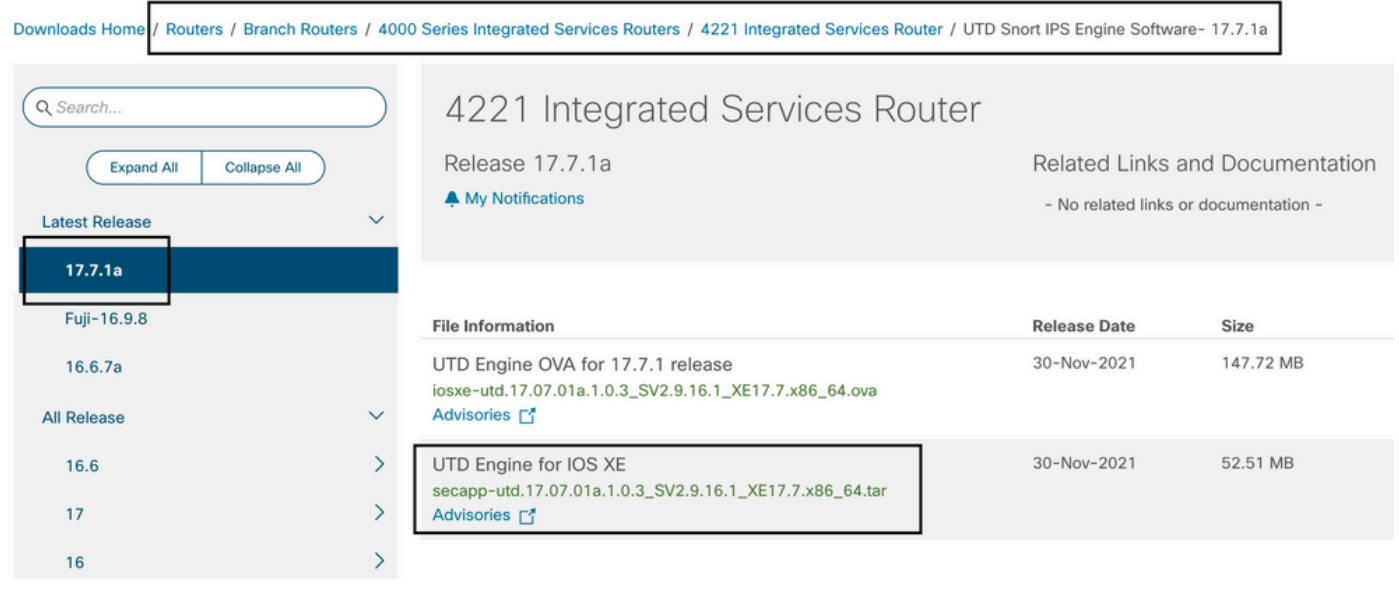

**Note**: Cisco ISR1100X Series Routers (Cisco Nutella Routers SR1100X-4G/6G) that run Cisco IOS XE Software instead of Viptela Code are based on x86\_x64. The Cisco UTD virtual image published for ISR4K can work on them. You can install the same Cisco UTD image code version supported regex for the current Cisco IOS XE SD-WAN version on the Nutella router. Use the command **show utd engine standard version** to validate the recommended and supported regex Cisco UTD image.

## <span id="page-4-0"></span>**Configure**

<span id="page-4-1"></span>**Step 1. Upload Virtual Image**

Ensure your virtual image matches with the current Cisco IOS XE SD-WAN code on the Cisco Edge and upload it in to vmanage repository.

Navigate to **Maintenance > Software Repository > Virtual Image > Upload Virtual Image > vManage.**

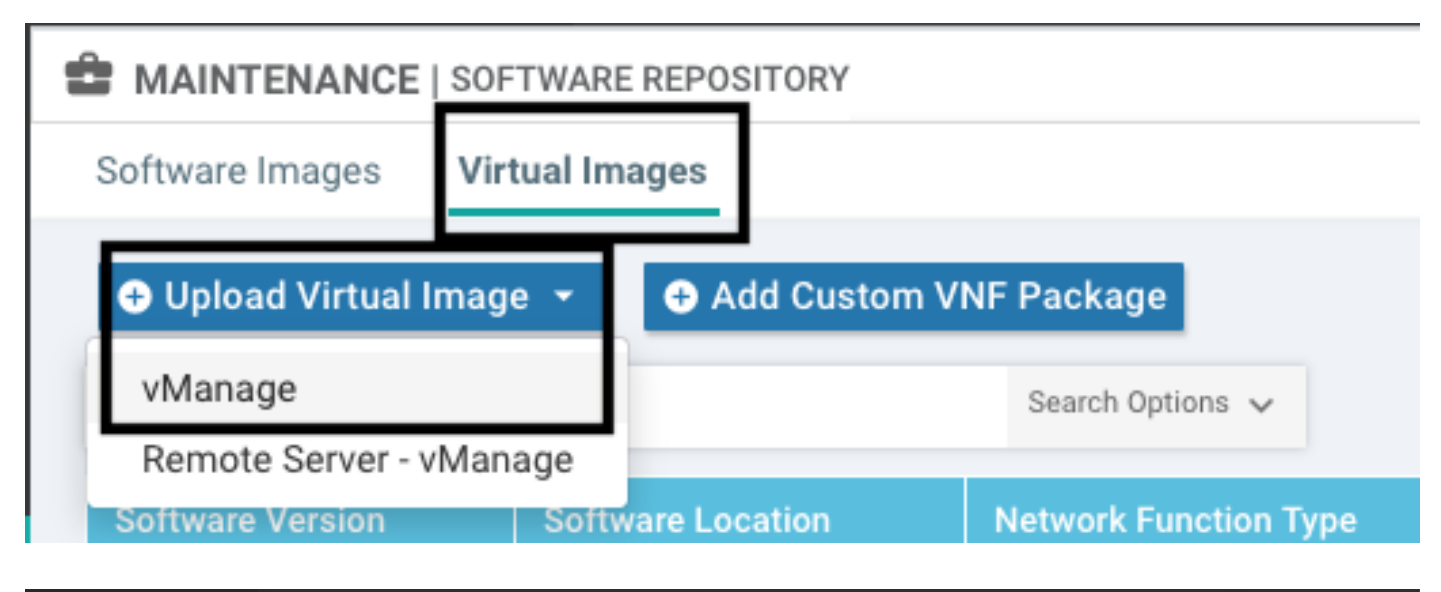

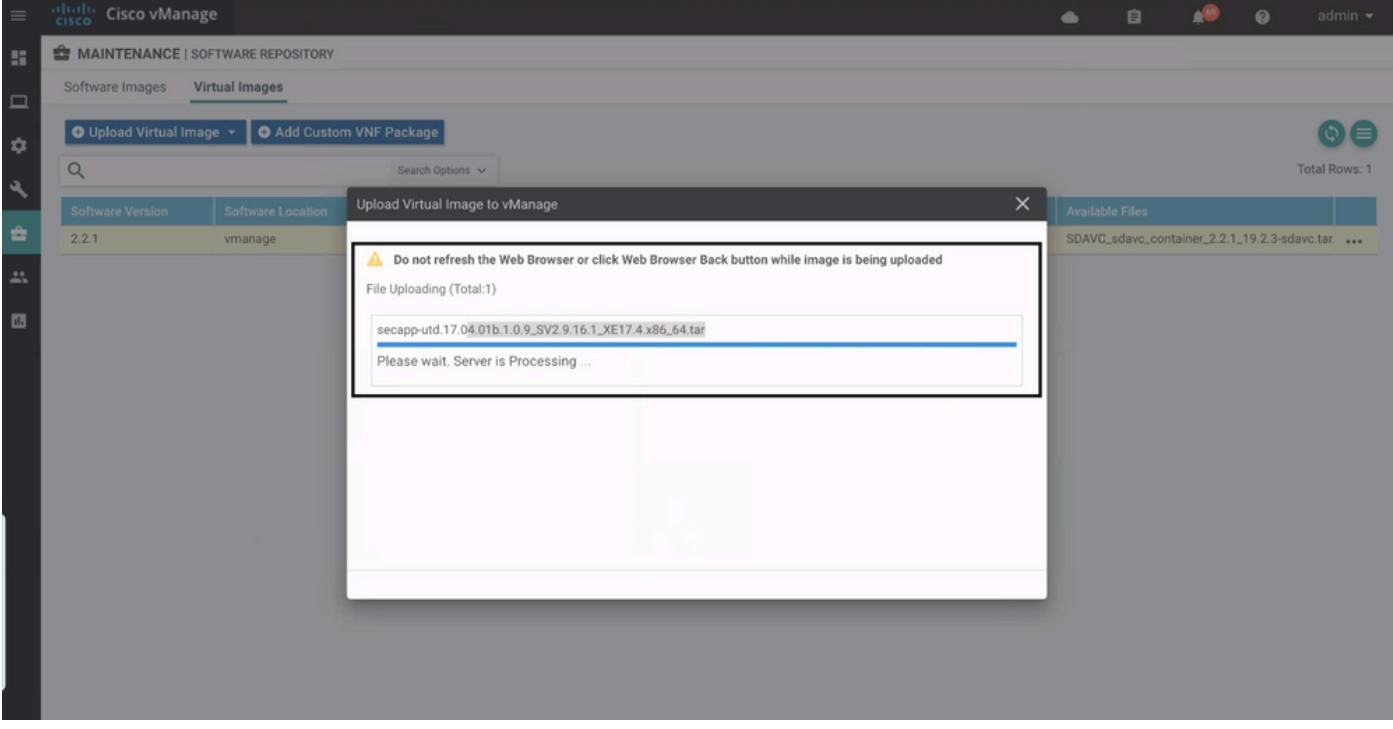

Once the Cisco UTD virtual image was successfully uploaded, double check it is on the repository.

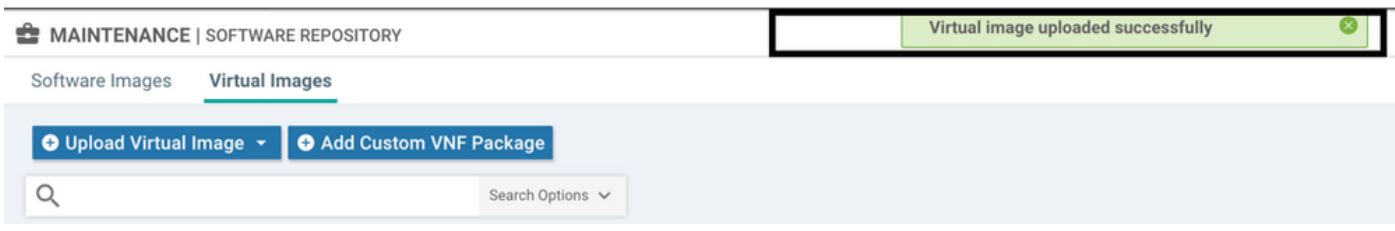

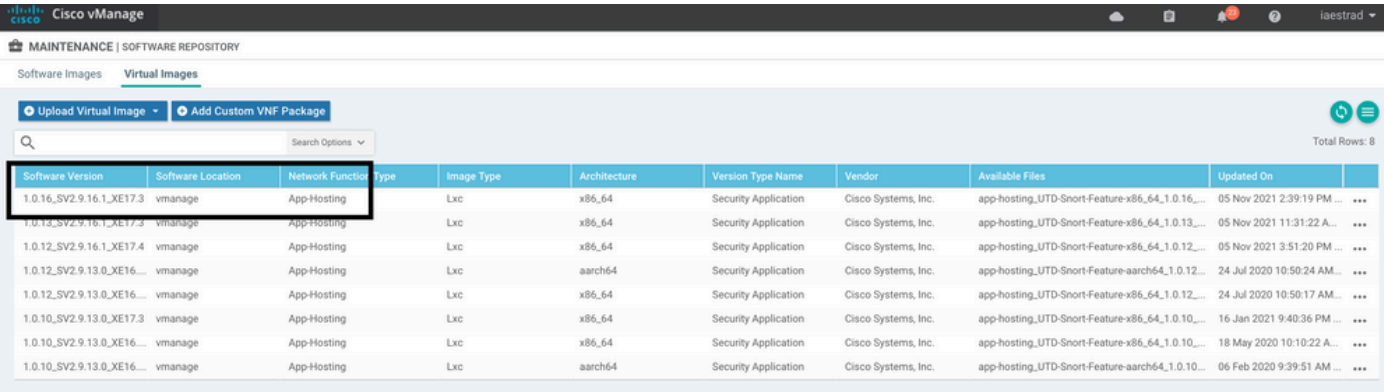

#### <span id="page-6-0"></span>**Step 2. Add Security Policy and Container Profile Sub-Template to Device Template**

Add the security policy previously created to the device templete. The security policy must have a IPS/IDS, URL-F, or AMP Filtering policy on it to the device template. Open the container profile automatically. Use the default container profile or modify it if needed.

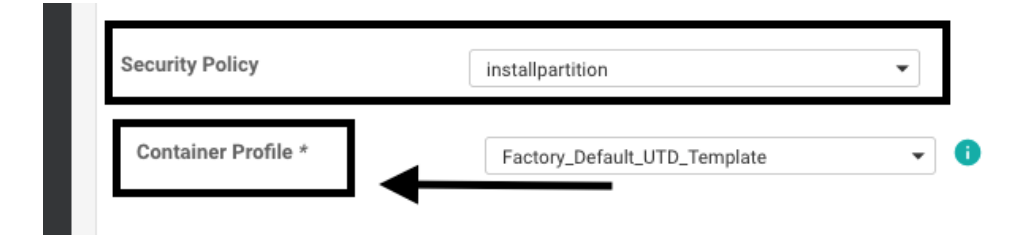

#### <span id="page-6-1"></span>**Step 3. Update or Attach the Device Template With the Security Policy and Container Profile**

Update or attach the template to the Cisco Edge router. Notice on config diff that the app-hosting configuration and UTD engine for the feature IPS/IDS, URL-F, or AMP Filtering is configured.

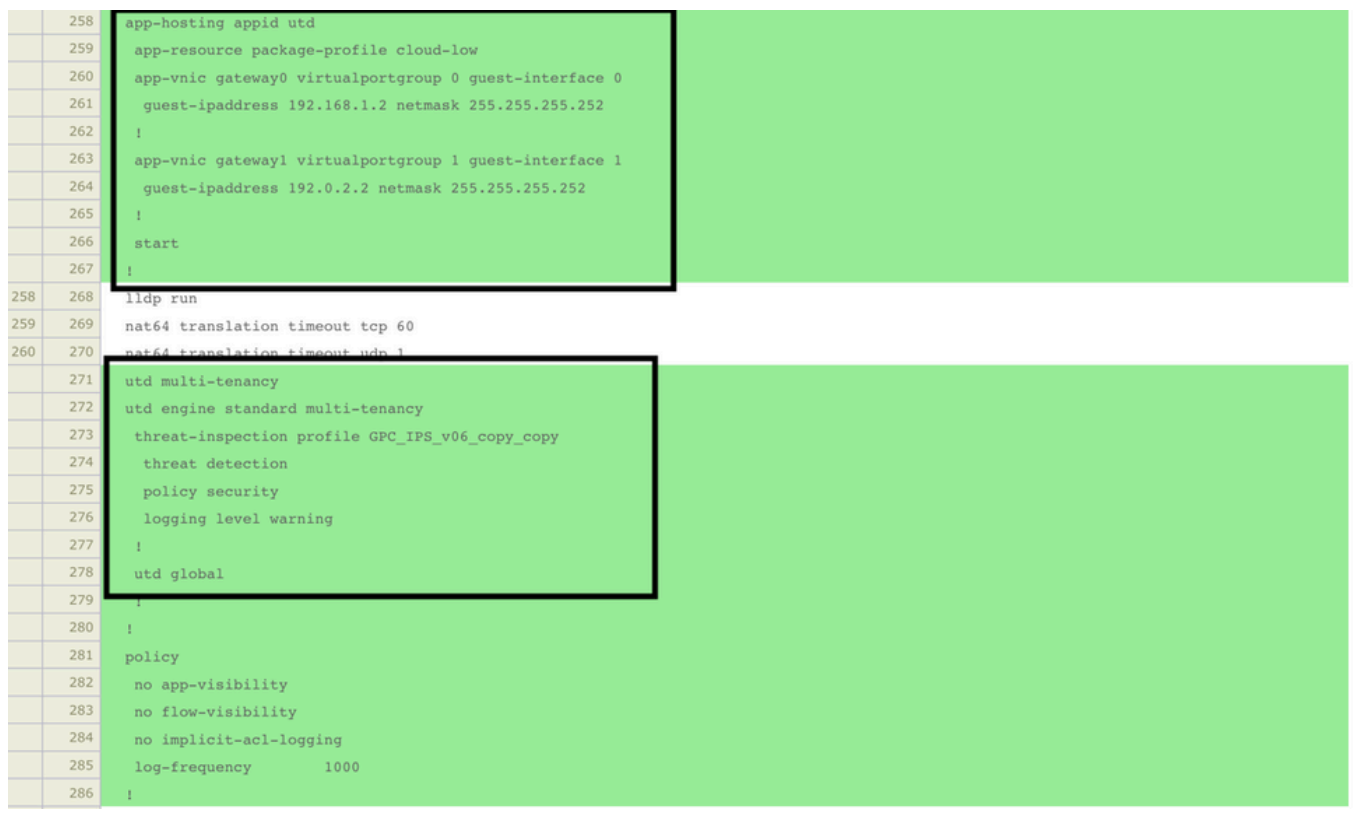

Template status change to **Done-scheduled** due the vmanage noticed that the configuration applied has UTD engine features, so vmanage determine that the Cisco Edge needs the Virtual Image installed to use the UTD security features.

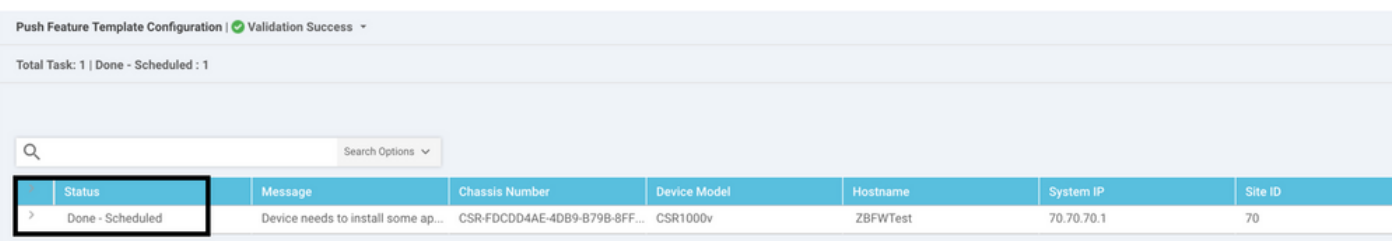

After the template is moved to the schedule state, a new task **in progress** appears in the task menu**.** The new task is the **Lxc installation**, it means that the vmanage starts automatically the installation of the virtual image to the Cisco Edge before push the new configuration.

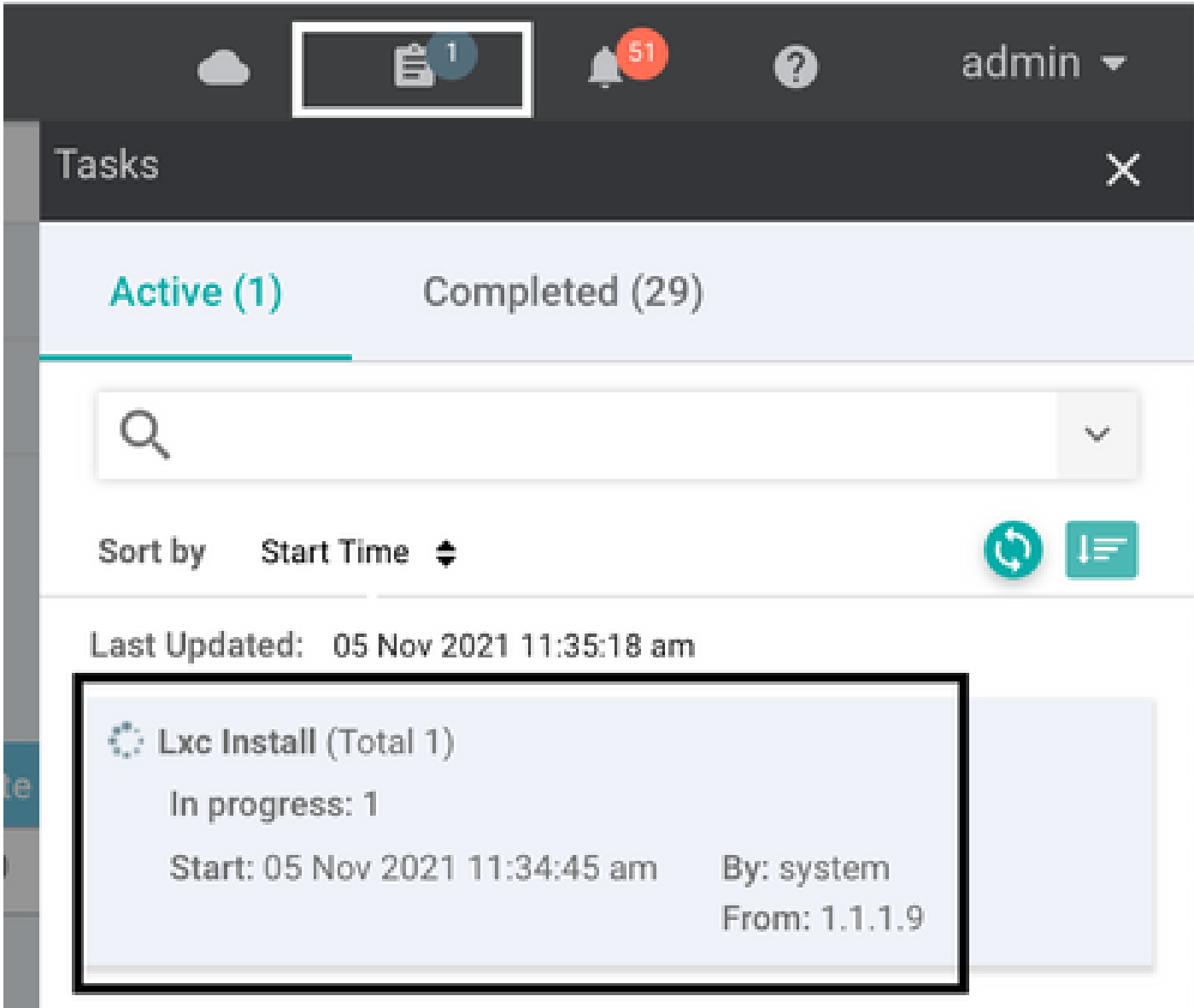

Once the LX container is installed, the vManage push the pre-schedule configuration with the UTD features. There is not a new task for this due the configuration was previously scheduled.

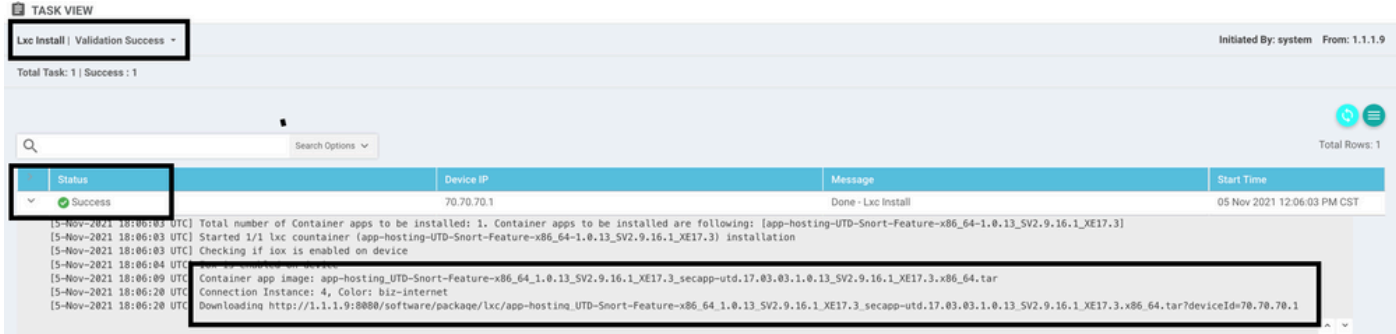

# <span id="page-8-0"></span>**Verify**

Verify if the Cisco Edge is in sync with vManage and template attached.

#### Navigate to **Configuration > Devices**

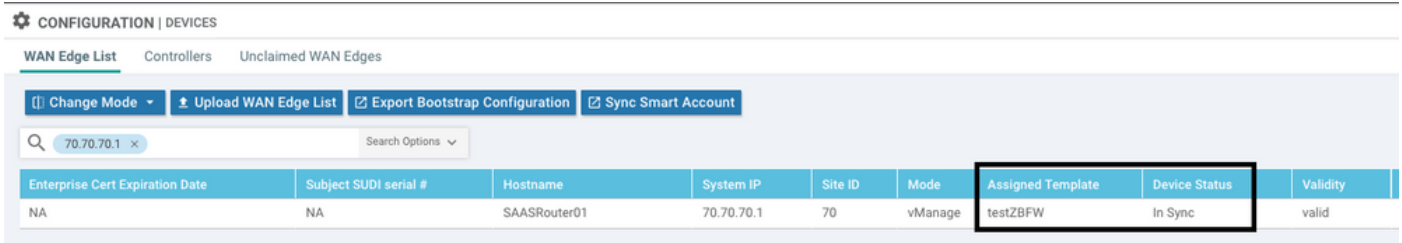

Verify if the Cisco UTD version is installed:

<#root>

Router02#

**show utd engine standard version**

```
UTD Virtual-service Name: utd
IOS-XE Recommended UTD Version: 1.0.12_SV2.9.16.1_XE17.4
IOS-XE Supported UTD Regex: ^1\.0\.([0-9]+)_SV(.*)_XE17.4$
UTD Installed Version: 1.0.12_SV2.9.16.1_XE17.4
```
**<<<<<<<<<<<<<<<<<<<**

**Note** UTD Installed version cannot be on **UNSUPPORTED** state.

Check if UTD is on **running** state with next output:

<#root>

Router02#

**show app-hosting list**

-------------------------------------------------------- utd RUNNING

**<<<<<<<<<<<<<<<<<<<**

The next command summarizes the previous commands and shows the current status and version:

<#root>

Router02#

**show app-hosting detail appid utd**

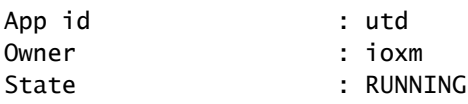

**<<<<<<<<<<<<<<<<<<<<<<<**

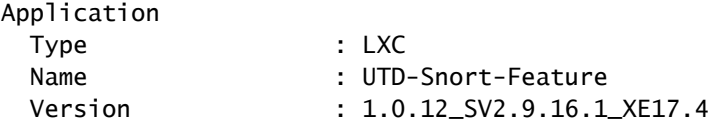

**<<<<<<<<<<<<<<<<<**

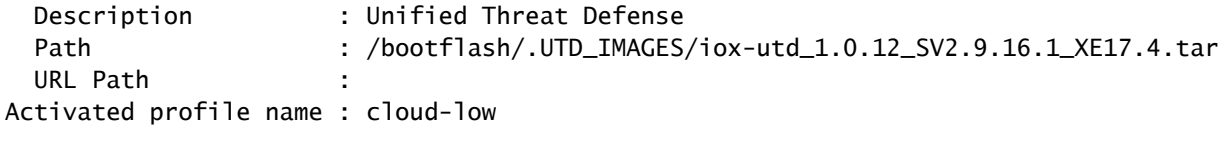

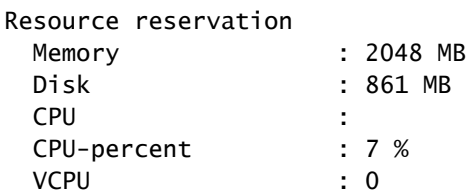

**Show utd engine standard status** command shows the health status of the UTD engine and list time it get the signature update.

<#root>

Router02#

**show utd engine standard status**

Engine version : 1.0.6\_SV2.9.13.0\_XE17.2 Profile : Cloud-Low System memory : Usage : 20.10 % Status : Green

Engine Running Health Reason =========================================== Engine(#1): Yes Green None **<<<<<<<<<<<<<<<<<<<<<<<<<<<** ======================================================= Overall system status: Green **<<<<<<<<<<<<<<<<<<<<<<<<<<** Signature update status: ========================= Current signature package version: 29130.156.s Last update status: Successful Last successful update time: Wed Nov 25 07:27:35 2020 EDT **<<<<<<<<<<<<<<<<<<<<** Last failed update time: None Last failed update reason: None Next update scheduled at: None Current status: Idle Verify the features enabled use the next command: <#root> Router02# **show platform hardware qfp active feature utd config** Global configuration NAT64: disabled Drop pkts: disabled Multi-tenancy: enabled Data plane initialized: yes TLS Decryption Policy: disabled Divert controller mode: enabled SN threads: 12 CFT inst\_id 0 feat id 2 fo id 2 chunk id 13 Max flows: 55000 SN Health: channel: Threat Defense : Green SN Health: channel: Service : Down Context Id: 0, Name: Global domain Security Context Ctx Flags: (0x1c70001) Engine: Standard State : Enabled SN Redirect Mode : Fail-open, Divert Threat-inspection: Enabled, Mode: IPS Domain Filtering : Not Enabled

Number of engines : 1

```
 URL Filtering : Enabled
```
**<<<<<<<<<<<**

 File Inspection : Enabled **<<<<<<<<<<<**

All Interfaces : Enabled

### <span id="page-11-0"></span>**Common issues**

#### <span id="page-11-1"></span>**ISSUE 1. Error: Following Devices do not have Container Software Services**

Activate the virtual image.

Navigate to **maintenance > software > activate**

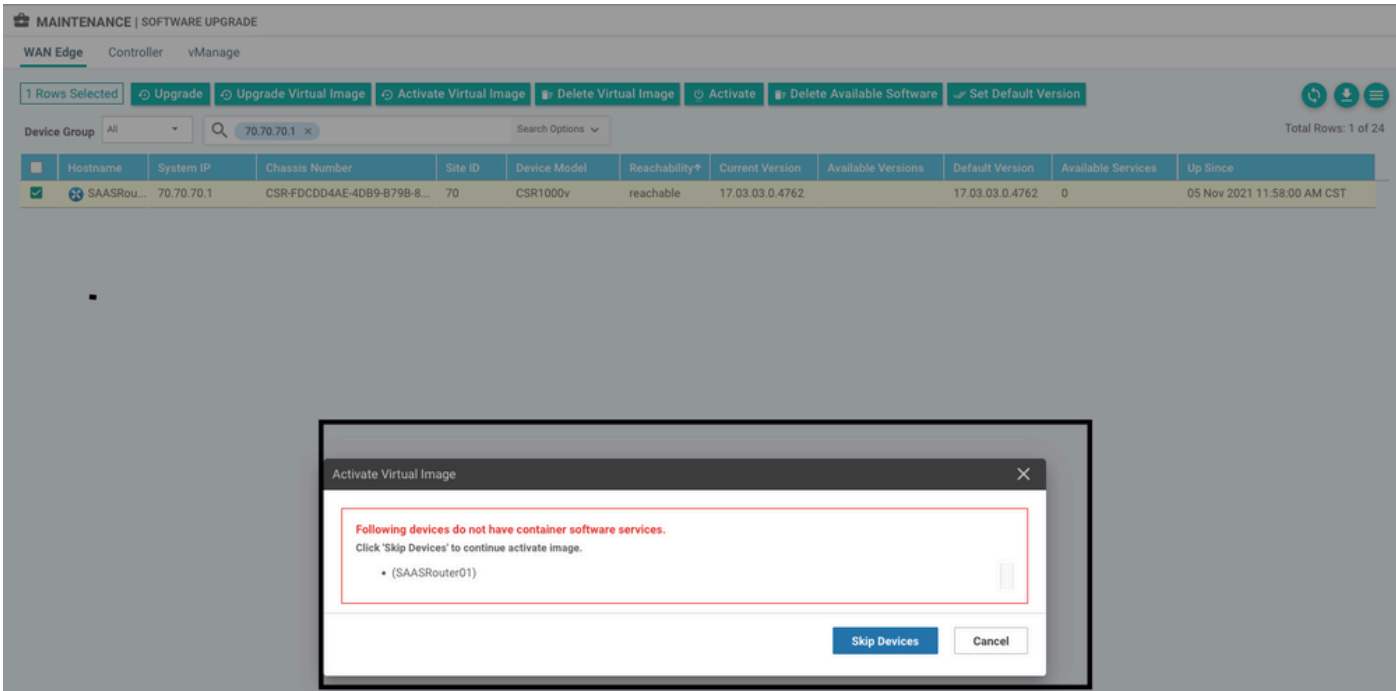

The virtual image send an error: **Devices so not have container software revices**, If the Cisco Edge router selected does not have a security policy with the container profile sub-template.

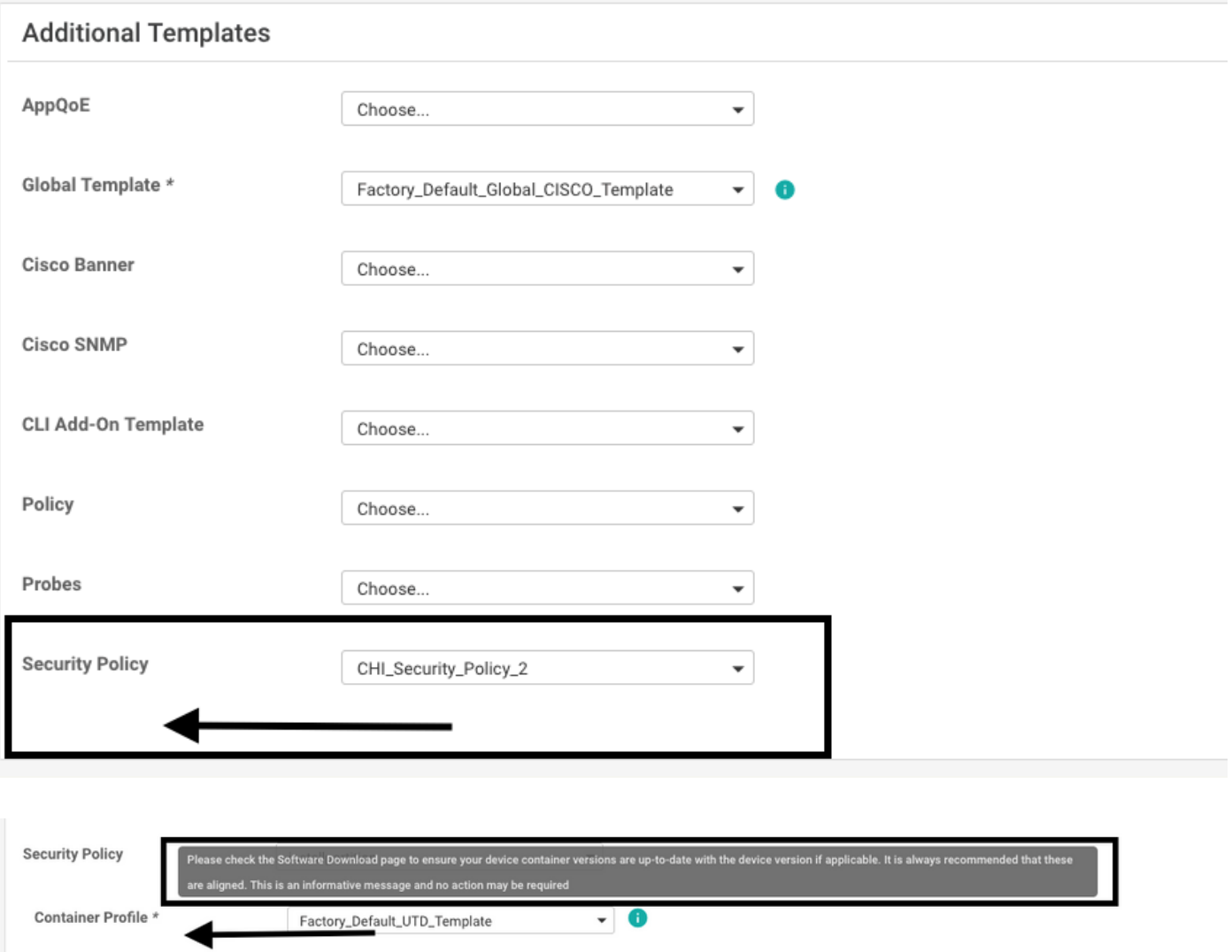

This template is automatically added if you use a Security Policy that includes security features such as Intrusion Prevention System (IPS), Intrusion Detection System (IDS), URL Filtering (URL-F), and Advanced Malware Protection (AMP) that needs UTD package. Not all the Security features available needs UTD engine such like simple ZBFW feature.

Choose a scenario that fits your use-case. Click Proceed to continue building your desired policies.

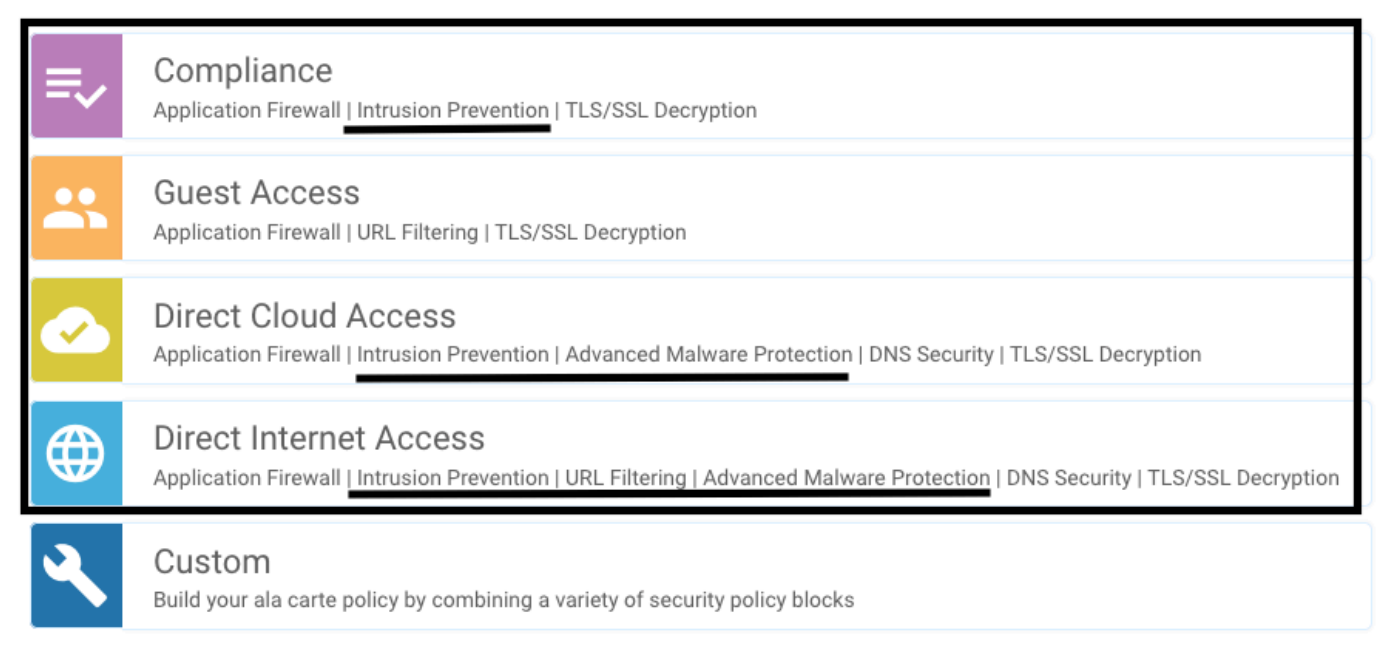

Once you push the template with the container profile sub-template, the vmanage automatically install the virtual image.

#### <span id="page-13-0"></span>**ISSUE 2. Available Memory Insufficient**

Make sure the Cisco Edge router has 8 GB DRAM memory, if not, the Lxc Install process send a **Device is not configured to accept new configuration. Available memory insufficient** error. The requirements for Cisco Edge routers to use UTD features is to have minimum of 8 GB of DRAM.

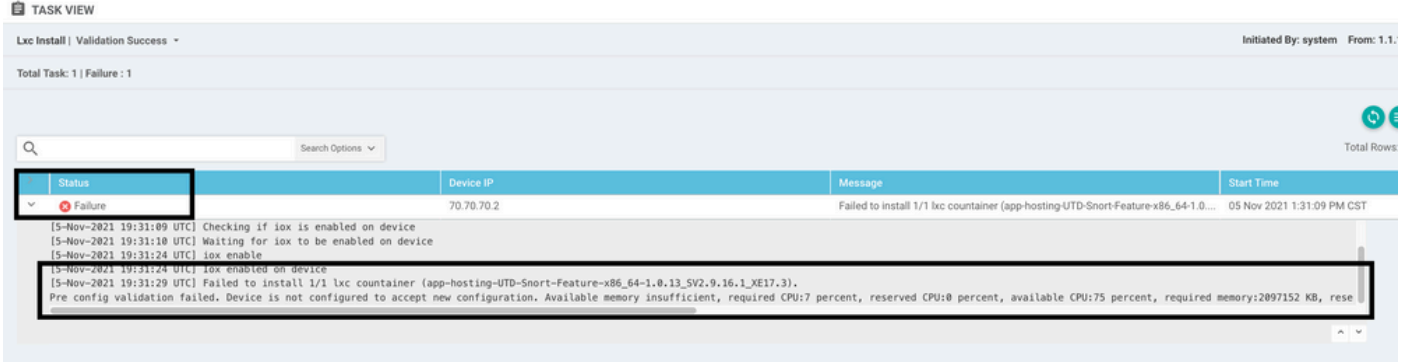

On this case, the CSRv have only 4 GB of DRAM. After upgrade of the memory to 8GB DRAM, the installation is a success.

Verify the current total memory with **show sdwan system status** output:

<#root>

Router01#

**show sdwan system status**

**Note** Sufficient free memory must be available to install UTD. If the installed DRAM is adequate but installation is still failing due to lack of memory, check current usage in **show processes memory platform sorted**

#### <span id="page-14-0"></span>**ISSUE 3. Illegal Reference**

Make sure that the VPNs/VRFs used on any of the Security Policy features are already configured in the Cisco Edge router to avoid an illegal reference for the Security Policy sequences.

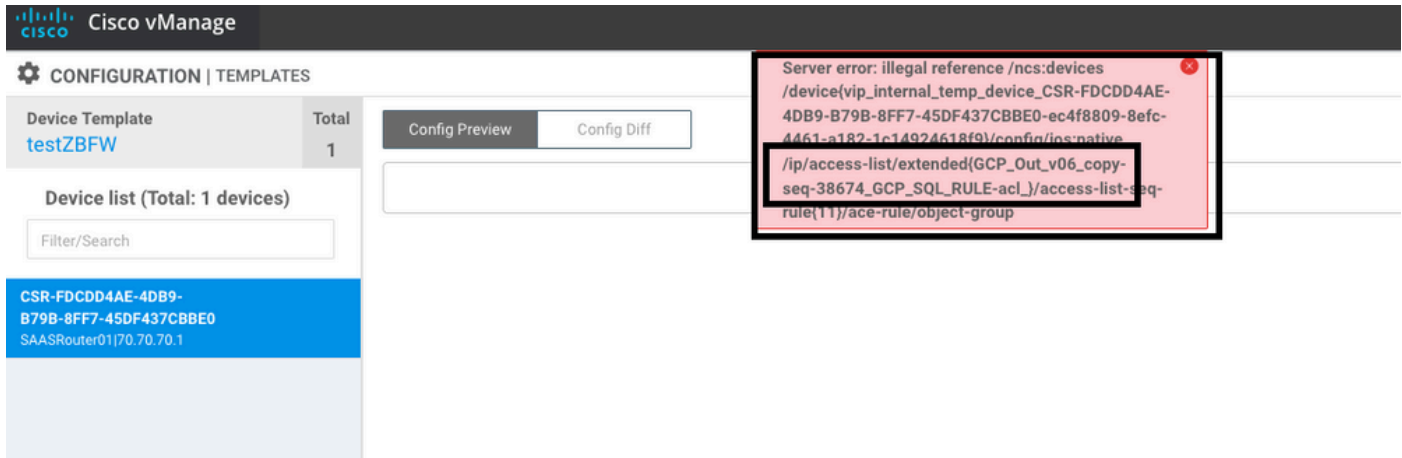

In this example, the Security Policy has an Intrusion Prevention Policy for VPN/VRF 1, but the devices does not have any VRF 1 configured. So, the vmanage send an illegal reference for that policy sequence.

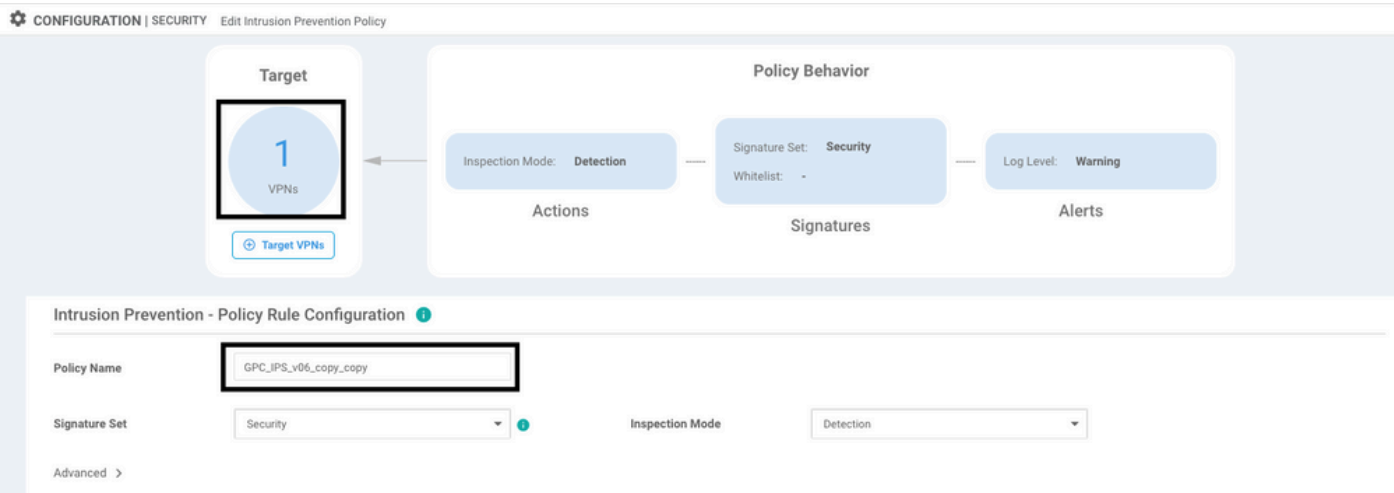

After configure the VRF mentioned on the Security Policies, the Illegal reference does not appear and the template is pushed successfully.

#### <span id="page-14-1"></span>**ISSUE 4. UTD is Installed and Cctive but not Enabled**

The device has a security policy configured, and UTD is installed and active but it is not enabled.

This issue is related to issue number 3, nevertheless, vManage allowed the configuration to make reference to VRFs that are not configured in the device and the policy is not applied to any VRF.

To determine if router faces this issue, you need to see UTD active. UTD not enabled message and the policy does not make reference to any VRF.

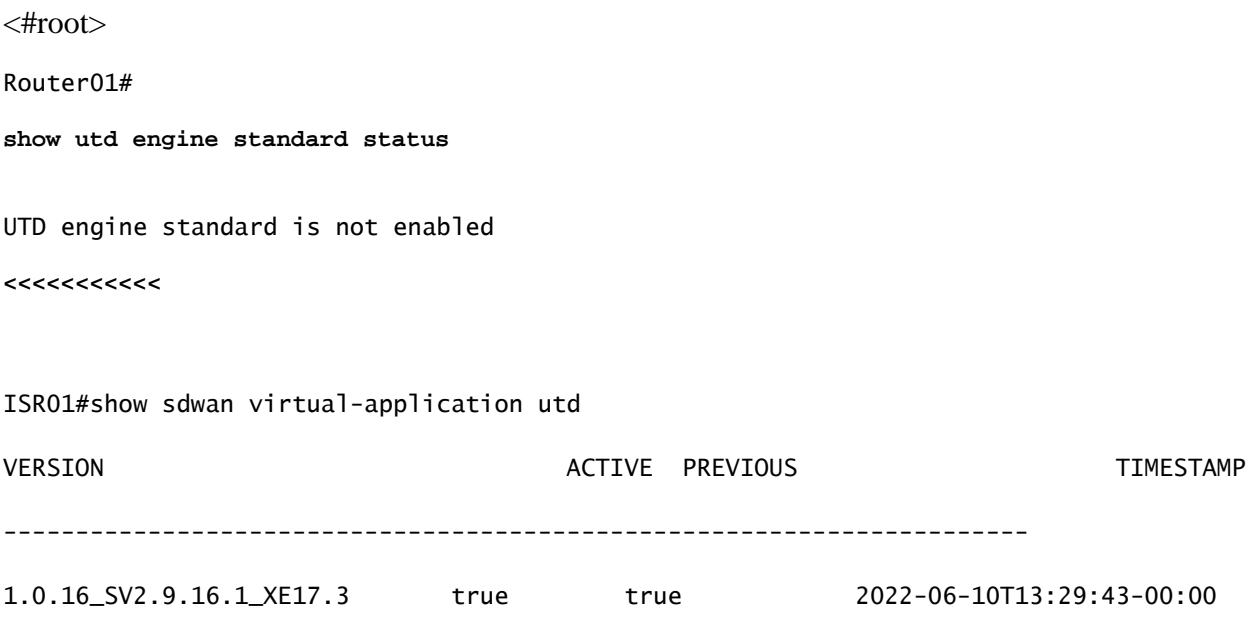

<span id="page-15-0"></span>For the resolution, verify the target VPNs and make sure to apply the policy to a VRF configured.

## **Video**

<span id="page-15-1"></span>[Install UTD Security Virtual Image on cEdge Routers](https://www.youtube.com/watch?v=rDmQ91pI5H0)

### **Related Information**

- [Router Security: Snort IPS on Routers](https://community.cisco.com:443/t5/security-knowledge-base/router-security-snort-ips-on-routers-step-by-step-configuration/ta-p/3369186)
- [Cisco SD-WAN Security Configuration Guide, Cisco IOS XE Release](https://www.cisco.com/c/en/us/td/docs/routers/sdwan/configuration/security/ios-xe-17/security-book-xe/security-virtual-image.html)
- [Technical Support & Documentation Cisco Systems](https://www.cisco.com/c/en/us/support/index.html)